# **Toolbar**

The information about the OpenSim toolbar covered in this section includes:

- [Parts of the OpenSim Toolbar](#page-0-0)
	- [Redo/Undo Buttons](#page-0-1)
	- [Simulation Controls](#page-0-2)
	- [Motion Textbox](#page-0-3)
	- [Motion Slider / Video Controls](#page-1-0)

## <span id="page-0-0"></span>Parts of the OpenSim Toolbar

The toolbar is located at the top of the GUI and contains the model drop down menu, the motion textbox, the motion slider, and the video controls. There are also redo/undo buttons for enabling and disabling forces and constraints.

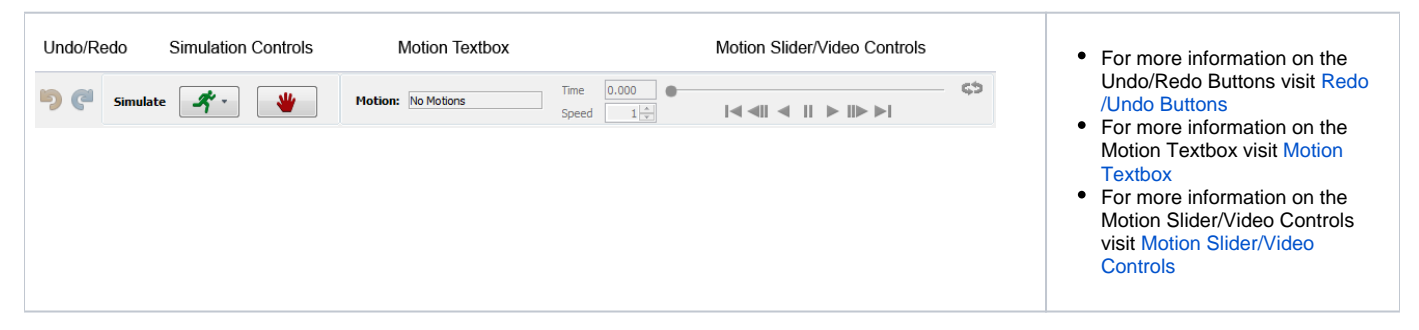

#### <span id="page-0-1"></span>Redo/Undo Buttons

Redo/Undo buttons have been provided in the toolbar to make it easier to perform model editing. The history of edit actions is recorded.

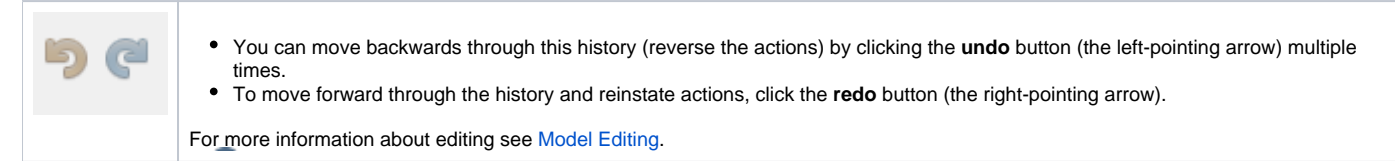

#### <span id="page-0-2"></span>Simulation Controls

As of OpenSim 3.1, the toolbar includes short cut buttons to run a forward simulation.

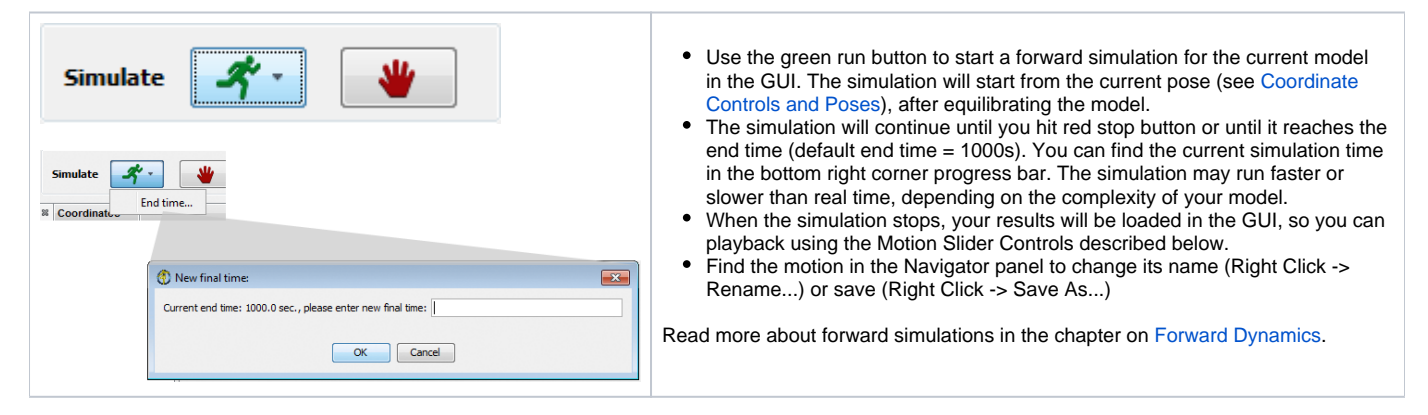

#### <span id="page-0-3"></span>Motion Textbox

The motion textbox provides the name of the motion currently associated with a model.

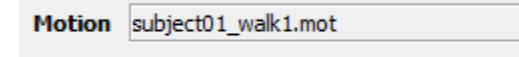

### <span id="page-1-0"></span>Motion Slider / Video Controls

The motion slider and video controls are used for the animation of the model:

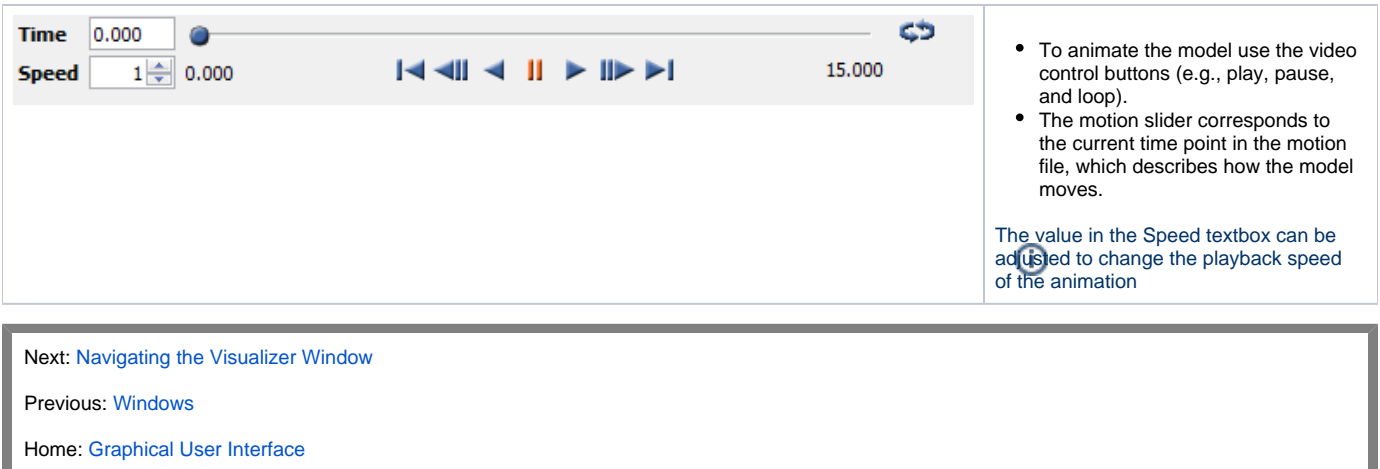